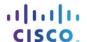

## **Packet Tracer - Documenting the Network**

### **Topology**

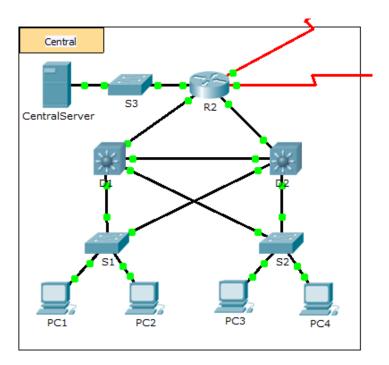

### **Background**

In this activity, your job is to document the addressing scheme and connections used in the Central portion of the network. You must use a variety of commands to gather the required information.

Note: The user EXEC password is cisco. The privileged EXEC password is class.

#### Requirements

- Access the command line of the various devices in Central.
- Use commands to gather the information required in the **Addressing Scheme and Device Connection Documentation** table.
- If you do not remember the necessary commands, you can use the IOS built-in help system.
- If you still need additional hints, refer to the **Hints** page. In Packet Tracer, click the right arrow (>) on the bottom right side of the instruction window. If you have a printed version of the instructions, the **Hints** page is the last page.

# **Addressing Scheme and Device Connection Documentation**

| Device<br>Name | Interface | Address      | Subnet Mask     | Connecting Device |           |
|----------------|-----------|--------------|-----------------|-------------------|-----------|
|                |           |              |                 | Device<br>Name    | Interface |
| R2             | G0/0      |              |                 |                   |           |
|                | G0/1      |              |                 |                   |           |
|                | G0/2      |              |                 |                   |           |
|                | S0/0/0    | 64.100.100.1 | 255.255.255.252 | Internet          | N/A       |
|                | S0/0/1.1  | 64.100.200.2 | 255.255.255.252 | Intranet          | N/A       |
| S3             | VLAN 1    | 10.10.10.254 | 255.255.255.0   | N/A               | N/A       |
|                | F0/1      | N/A          | N/A             | CentralServer     | NIC       |
|                | G1/1      | N/A          | N/A             |                   |           |
| CentralServer  | NIC       |              |                 |                   |           |
| D1             | VLAN2     | 10.2.0.1     | 255.255.255.0   | N/A               | N/A       |
|                | G0/1      |              |                 |                   |           |
|                | G0/2      |              |                 |                   |           |
|                | F0/23     | N/A          | N/A             |                   |           |
|                | F0/24     | N/A          | N/A             |                   |           |
| S1             | VLAN 2    | 10.2.0.2     | 255.255.255.0   | N/A               | N/A       |
|                | F0/23     | N/A          | N/A             |                   |           |
|                | G1/1      | N/A          | N/A             |                   |           |
| D2             | F0/23     | N/A          | N/A             | S1                | F0/23     |
|                | F0/24     |              |                 |                   |           |
|                | G0/1      |              |                 |                   |           |
|                | G0/2      |              |                 |                   |           |
| S2             | VLAN 1    | 10.3.0.2     | 255.255.255.0   | N/A               | N/A       |
|                | F0/23     | N/A          | N/A             |                   |           |
|                | G1/1      | N/A          | N/A             |                   |           |

#### **Hints**

Use the following commands to gather the information you need to document the network:

show ip interface brief
show interfaces
show running-config
ipconfig